# NUMERIČNE METODE

UNIVERZITETNI ŠTUDIJ 2006/07

# **ZAPISKI Z VAJ**

asist. mag. Andrej Kotar

#### Prijava z uporabniškim imenom **Vaje.**

#### Kreiranje nove mape na **My Documents\vaje\ime\_priimek.**

Navodilo za delo s programom MATLAB 7.0.4:

#### **1. Zagon programa:**

- dvoklik ikone MATLAB 7.0.4 na namizju ali
- Start
- All Programs
- MATLAB 7.0.4
- MATLAB 7.0.4

#### **2. Za**č**etek pisanja M-datoteke v Editor:**

- klik ikone **New M-File** ali
- **File**
- **New**
- **M-File**
- **3. Z urejevalcem teksta napišemo program.**
- **4. Izvajanje napisanega programa**
- klik ikone **Save and run** ali
- **Debug**
- **Save and Run**
- **5. V oknu Command Window se izpišejo rezultati.**

Po zaključku dela vse napisane M-datoteke shranite v svojo mapo!

a) Napišite program za računanje volumna krogle:

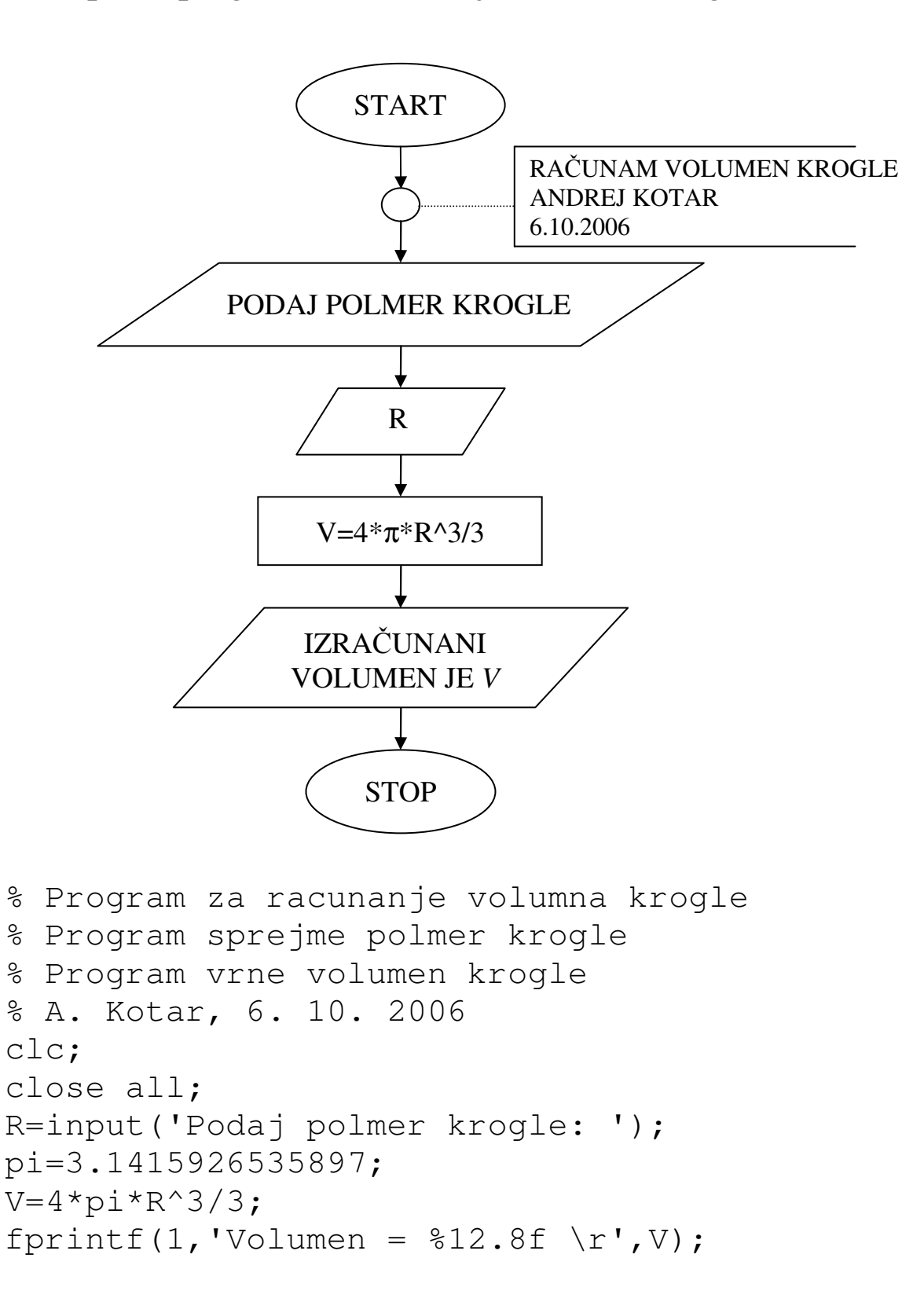

b) Napišite program za računanje volumna stožca. Uporabite spodnjo formulo za izračun volumna

$$
V=\frac{1}{3}r^2\pi h
$$

```
% Vaja 1.1a 
% Program za racunanje volumna krogle 
% Program sprejme polmer krogle 
% Program vrne volumen krogle 
% A. Kotar, 6. 10. 2006 
clc; % ocisti komandno okno 
close all; % zapre vsa odprta graficna okna 
R=input('Podaj polmer krogle: '); 
pi=3.1415926535897; 
V=4*pi*R^3/3;fprintf(1,'Volumen = \$12.8f \rightharpoonup r',V);
% test: R=3.5, V=179.59438003
```

```
% Vaja 1.1b 
% Program za racunanje volumna stozca 
% Program sprejme polmer in visino stozca 
% Program vrne volumen stozca 
% A. Kotar, 6. 10. 2006 
clc; 
close all; 
r=input('Podaj polmer osnovne ploskve: '); 
h=input('Podaj visino stozca: '); 
V=r^2*pi*h/3;fprintf(1,'Volumen = $12.8f \r{r',V};% test: r=3.5, h=5, V=64.14085001
```
# **1. naloga:**

a. Izračunajte naslednjo vsoto in produkt za poljuben *x*.

$$
s = \sum_{i=1}^{10} \left(\frac{x}{i}\right)^i \quad p = \prod_{i=1}^{10} \left(\frac{x}{i}\right)^i
$$

b. Izračunajte vsoto prvih stotih števil.

$$
s=\sum_{i=1}^{100}i
$$

# **2. naloga:**

Napišite program za izračun faktorjele.

# **3. naloga:**

V kartezijevem koordinatnem sistemu narišite srčnico, ki ima v polarnem koordinatnem sistemu enačbo  $r = a(1+\cos\varphi)$ ,  $a=3.5$  in 0≤ $\varphi$ ≤2π. Funkcijo tabelirajte s korakom  $\Delta \varphi$ =0.1.

**4. naloga:** Za spodaj napisani matriki *A* in *B* naredite:

a) Transponirajte matriki *A* in *B*

b) Združite transponirani matriki  $A<sup>T</sup>$  in  $B<sup>T</sup>$  v novo matriko c) Narišite graf matrik  $A<sup>T</sup>$  in  $B<sup>T</sup>$ 

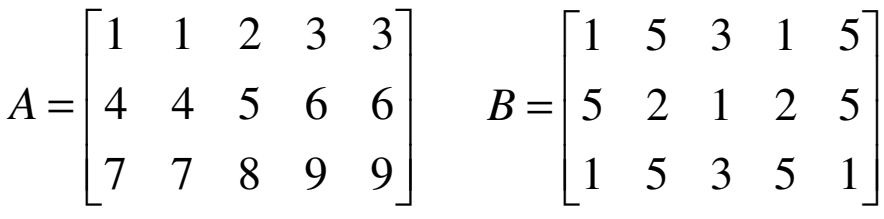

# **5. naloga:**

Matlabova funkcija *sech* se izračuna po formuli

sech(x) = s = 
$$
4\pi \sum_{i=1,3,5}^{\infty} \frac{(-1)^{(i-1)/2}i}{(i\pi)^2 + 4x^2}
$$

Če seštejemo nekaj členov (do *n=305*), dobimo približek funkcije. Za izbrani *x* izračunajte vrsto *s* in z Matlabovim ukazom funkcijo *sech(x)*. Vse tri vrednosti izpišite na 5 decimalnih mest.

```
% Vaja2.1a 
% Program izračuna vsoto in produkt vrste. 
% A.K., 13. 10. 2006 
clc; 
x=input('Vpisite x: '); 
i=[1:1:10];
a=(x./i) \cdot \hat{i};
s=sum(a);p=prod(a); 
%izpis 
fprintf(1,'Vsota elementov vrste: s = \$10.6f \r', s);
fprintf(1, 'Produkt elementov vrste: p = 210.6f \rightharpoonup r', p);
%test: x=7, s=50.708492, p=140.081955
```

```
% Vaja2.1b 
% Program izračuna vsoto prvih stotih stevil. 
% A.K., 13. 10. 2006 
clc; 
i=[1:1:100];
s=sum(i);
fprintf(1,'Vsota prvih stotih stevil: s = 210i \r', s;%test: s=5050
```

```
% Vaja2.2 
% Program za izračun faktorjele. 
% A.K., 13. 10. 2006 
clc; 
n=input('Vpisite n: '); 
i=[1:1:n];
fakt=prod(i); 
fprintf(1,'Faktorjela: n! = %8i \r k';fakt);
%test: n=12, n!=479001600
```

```
% Vaja 2.3 
% Program v kartezijevem koordinatnem sistemu nariše srčnico, 
% ki ima v polarnem koordinatnem sistemu enačbo r=a(1+cos(fi)), 
% a=3.5 in 0<=fi<=2pi. Funkcija je tabelirana s korakom fi=0.1. 
clc; 
a=3.5;fi=[0:0.1:2*pi]; % boljše bi bilo - fi=linspace(0,2*pi,100)
r=a*(1+cos(fi));x=r.*cos(fi);y=r.*sin(fi);X=[min(x),max(x)]Y=[min(y),max(y)]plot(x,y, X, [0,0], 'r -', [0,0], Y, 'q -');
% Vaja 2.4 
% Program transponira matriki A in B in ju nato združi. 
% Na osnovi transponiranih matrik A in B nariše graf. 
% A. Kotar, 23. 2. 2006 
clc; 
close all; 
fprintf(1,'Matrika A: \r'); 
A=[ 1 1 2 3 3 
     4 4 5 6 6 
     7 7 8 9 9] 
fprintf(1,'Matrika B: \r'); 
B=[1 5 3 1 5; 5 2 1 2 5; 1 5 3 5 1] 
fprintf(1, 'Transponirani matriki AT in BT \r');
AT=A<sup>\prime</sup>
BT=B' 
fprintf(1,'Zdruzeni matriki AT in BT \r'); 
C=[AT, BT]% risanje 
plot(AT,BT); 
% Vaja 2.5 
% Matlab funkcija sech se izračuna z vrsto. 
% Če seštejemo člene do n=305, dobimo nek približek funkcije. 
% Program izračuna funkcijo sech z vrsto in Matlabovim ukazom 
% za vrednosti x med 0 in 2. 
clc 
x=input('podaj x: '); 
n=305; 
i=(1:2:n);clen=(-1).^((i-1)/2).*i./((i*pi).^2+4*x^2);
s=4*pi*sum(clen);fprintf(1,'x,s,sech(x) = 88.5f88.5f88.5f\rrur,x,s,sech(x))
```
Izračunajte razliko dveh vektorjev nato pa dolžino izračunane razlike. Določite tudi število elementov vektorja **c**.

$$
\vec{a} = (1.2, -1.8, 3.4)
$$
\n
$$
\vec{b} = (-3.6, 1.9, 0.7)
$$
\n
$$
\vec{c} = \vec{a} - \vec{b}
$$
\n
$$
dc = |\vec{c}| = \sqrt{c_x^2 + c_y^2 + c_z^2}
$$

#### **2. naloga:**

Izračunajte povprečje števil zapisanih v datoteki »*podatki.txt*«.

#### **3. naloga:**

Napišite program, ki ustvari matriko M kot magični kvadrat reda 3. Preverite njeno magičnost in izračunajte njeno determinanto. Izračunajte matriko B, ki je inverzna matrika od matrike M. Izračunajte produkta B⋅M = E1 in M⋅B = E2, nato pa preverite, da je E1=E2. Za konec določite še enotsko matriko E reda 3.

#### **4. naloga:**

Napišite program, ki množi matriki A in B na različne načine.

$$
A = \begin{bmatrix} 3 & 5 & 2 \\ 2 & 7 & 8 \end{bmatrix} \qquad B = \begin{bmatrix} -1 & 1 \\ 2 & -1 \\ 2 & 3 \end{bmatrix}
$$

Nato dodajte matriki A vrstico [-2,3,-1] in matriki B stolpec [2, -3,1], ter tako dopolnjeno matriko A pomnožite z enotsko matriko.

*3. vaja*

```
% Vaja 3.1 
% Program za racunanje razlike in dolzine vektorjev
% Program sprejme vektorja a in b 
% Program vrne njuno razliko, dolzino ter st. elementov 
% A. Kotar, 20. 10. 2006 
clc; 
% vektor a 
fprintf(1,'Podaj komponente vektorja a: \r'); 
a(1) = \text{input}('a(1) = ');a(2) = input('a(2) = ');a(3) = input('a(3) = ');% vektor b 
fprintf(1,'Podaj komponente vektorja b: \r'); 
b(1) = input('b(1) = ');b(2) = input('b(2) = ');b(3) = input('b(3) = ');% razlika dveh vektorjev 
c=a-b;fprintf(1,'Razlika vektorjev c = a - b: \r');
fprintf(1,'%12.8f \r',c); 
% dolzina vektorja c 
dc=sqrt(c(1)^2+c(2)^2+c(3)^2);
fprintf(1,'Dolzina vektorja c: %12.8f \r',dc); 
% stevilo elementov vektorja c 
nc=length(c); 
fprintf(1,'St. elementov vektorja c: %3i \r',nc); 
\text{\$ test: c = [4.80000000,-3.70000000,2.70000000]}\% dc = 6.63475697, nc = 3
%vaja3.2 
%Povprečje stevil zapisanih v datoteki 
%A.K., 20. 10. 2006 
clc; 
st=load('podatki.txt'); %bere vsa števila 
n=length(st); 
s=sum(st); 
povp=s/n; %povprecje 
fprintf(1,'Povprecje stevil: %10.6f \r',povp); 
% test: 4.000000 
podatki.txt 
7 
9 
2
```
1 1

```
%vaja3.3 
%Matricne operacije z matriko M reda 3, ki 
%je zapisana kot magični kvadrat tretjega reda. 
% A.K., 20. 10. 2006 
clc; 
M=magic(3) %magični kvadrat 
V=sum(M) %vsota po stolpcih 
R=sum(M') %vsota po vrsticah 
d1=sum(diag(M)) %vsota elementov diagonale 
d=det(M) %determinanta matrike M 
B=inv(M) %inverzna matrika 
E1=B*M %produkt inverzne in magične 
E2=M*B %produkt inverzne in magične 
E=eye(3) %enotska matrika
```

```
% Vaja 3.4 
% Program množi matriki A in B na različne načine. 
% A. Kotar, 20. 10. 2006 
clc; 
A=[ 3 5 2; 2 7 8] 
B=[-1 \ 1;2 - 1 2 3] 
C = A * BC1 = A' * B'C2=A. *B'D=B*AC1=B' * A'C2 = B \cdot *A'A=[A,-2,3,-1] % dodatna vrstica matrike A
B=[B, [2; -3; 1]] % dodatni stolpec matrike B
\text{B} = [B, [2, -3, 1]'E=eye(3)F=E*A % množenje z enotsko matriko 
F1 = A * E
```
# **1. naloga:**

Napišite program za izračun korenov kvadratne enačbe.

$$
ax^2 + bx + c = 0
$$

Vrednosti koeficientov *a*, *b* in *c* preberite iz datoteke.

# **2. naloga:**

Napišite program, ki bo za vpisane cifre med 1 in 5 izpisal njihova imena z besedo.

# **3. naloga:**

Izračunajte funkcijo *sin(x)* s pomočjo neskončne vrste

$$
\sin(x) = \frac{x}{1!} - \frac{x^3}{3!} + \frac{x^5}{5!} - \frac{x^7}{7!} + \dots
$$

na 6 decimalnih mest natančno. Vrednost funkcije *sin(x)*, ki ste jo izračunali s pomočjo vrste primerjajte z vrednostjo izračunano z Matlab-ovo funkcijo.

Na enak način s pomočjo vrste izračunajte tudi funkcijo *cos(x)*.

$$
\cos(x) = 1 - \frac{x^2}{2!} + \frac{x^4}{4!} - \frac{x^6}{6!} + \dots
$$

# **4. naloga:**

Narišite funkcijo signum na intervalu od -2 do 2.

```
%vaja4.1 
%Izračun korenov kvadratne enačbe 
%A.K., 3. 11. 2006 
clc; 
st=load('kvadratna.txt'); 
n=length(st); %stevilo vrstic 
for i=1:n 
    a=st(i,1);b=st(i,2);c=st(i,3); if a==0 
         if b==0 
             if c==0 
                fprintf(1,'Koeficienti so 0, neskoncno resitev!\r\r');
             else 
                fprintf(1,'Samo c je razlicen od 0, protislovje!\r\r');
             end 
         else 
            x1=-c/b;
            fprintf(1,'Linearna enacba!\r');
            fprintf(1,'x = \$10.6f \r\r\r\r, x1); end 
     else 
        d=b^2-4*a*c;if d>=0x1 = (-b + sqrt(d)) / (2*a);x2 = (-b-sqrt(d)) / (2*a);fprintf(1,'x1 = \$10.6f \ (r',x1);fprintf(1,'x2 = \$10.6f \r\r\r\r, x2); else 
             fprintf(1,'Kompleksni resitvi!\r'); 
            x1 = (-b + sqrt(d)) / (2*a)x2 = (-b-sqrt(d)) / (2*a) end 
     end 
end 
kvadratna.txt 
3.4 5.1 0.3 
0 1.6 2 
4 1 7 
0 0 0 
0 0 7 
x1 = -0.061331x2 = -1.438669Linearna enacba! 
x = -1.250000Kompleksni resitvi! 
x1 = -0.1250 + 1.3170ix2 = -0.1250 - 1.3170iKoeficienti so 0, neskoncno resitev! 
Samo c je razlicen od 0, protislovje!
```

```
%vaja4.2 
%Uporava switch stavka 
%A.K., 3. 11. 2006 
clc; 
i=input('Vstavite stevilko od 1 do 5: '); 
switch i 
     case 1 
         fprintf('Ena.\r'); 
     case 2 
         fprintf('Dve.\r'); 
     case 3 
          fprintf('Tri.\r'); 
     case 4 
         fprintf('Stiri.\r'); 
     case 5 
         fprintf('Pet.\r'); 
     otherwise 
         fprintf('Ni stevilka med ena in pet.\r'); 
end 
%vaja4.3
%Sinus izračunan z neskončno vrsto
\frac{\sin(x) = x/1! - x^3/3! + x5/5! - x^7/7! + ...}{x^7/7! + ...}%A.K., 3. 11. 2006
clc;
x=input('Vstavi x: ');
clen=x;
s=0;i=0;while(abs(clen)>1e-7)
    i=i+1; s=s+clen;
    clen=-clen*x^2/((i*2)*(i*2+1));
end
fprintf(1,'St. clenov za izracun: 83i \r i',i);
fprintf(1,'Vrsta: sin(x) = 2.8f \rvert, s;fprintf(1,'Funkcija: sin(x) = 2.8f \rvert sin(x));
%vaja4.4 
%Nariše funkcijo signum na intervalu [-2,2] 
% 3. 11. 2006 
clc; 
clear all; 
X=-2:0.001:2;Y=[] ;
for x=X 
     if x<0 
         Y=[Y,-1];
     elseif x==0 
         Y=[Y, 0];
     else 
         Y=[Y, 1];
     end 
end 
plot([-2,2],[0,0],'r-',[0,0],[-2,2],'r-',X,Y);
```
### **1. naloga:**

Napišite program, ki vam iz podanih točk v ravnini izračuna dolžine stranic lika, nato pa vam določi najdaljšo izmed stranic. Koordinate točk preberite iz datoteke »*podatki.txt*«.

# **2. naloga:**

Izračunajte funkcijo *sinh(x)* s pomočjo neskončne vrste

$$
\sinh(x) = \frac{e^x - e^{-x}}{2} = x + \frac{x^3}{3!} + \frac{x^5}{5!} + \frac{x^7}{7!} + \dots + \frac{x^{2n-1}}{(2n-1)!} + \dots
$$

Za izračun faktorjele napišite samostojno funkcijo.

# **3. naloga:**

Izračunajte funkcijo *exp(x)* s pomočjo neskončne vrste na 6 decimalnih mest natančno:

$$
e^{x} = 1 + \frac{x}{1!} + \frac{x^{2}}{2!} + \frac{x^{3}}{3!} + \frac{x^{4}}{4!} + \dots
$$

Vrednost funkcije *exp(x)*, ki ste jo izračunali s pomočjo vrste primerjajte z vrednostjo izračunano z Matlab-ovo funkcijo.

# **4. naloga:**

Z uporabo rekurzijske formule izračunajte integrale

$$
I_n = \int_0^1 x^n e^{x-1} dx,
$$

kjer je *n=0,1,2,…* Integriranje po delih nam pri *n > 0* da

$$
I_n = x^n e^{x-1} \Big|_0^1 - n \int_0^1 x^{n-1} e^{x-1} dx = 1 - n I_{n-1}
$$
  

$$
I_0 = \int_0^1 e^{x-1} dx = e^{x-1} \Big|_0^1 = 1 - \frac{1}{e}
$$

```
%vaja5.1 
%Izračun najdaljše stranice lika 
%A.K., 12. 11. 2006 
clc; 
razdalja=inline('sqrt((x2-x1)^2+(y2-y1)^2)','x1','y1','x2','y2'); 
st=load('podatki.txt'); 
n=length(st); 
for i=1:n 
    x(i)=st(i,1);y(i)=st(i,2);end 
for i=1:n-1d(i)=razdalja(x(i),y(i),x(i+1),y(i+1));
end 
d(n)=razdalja(x(n),y(n),x(1),y(1));
dmax=d(1);
m=1;for i=2:n 
    if(d(i))>dmax)dmax=d(i);m=i;
     end 
end 
fprintf('Najdaljsa stranica je med tockama:\r'); 
if(m == n) fprintf('x=%10.6f,y=%10.6f,x=%10.6f,y=%10.6f 
\langle r', x(n), y(n), x(1), y(1)\rangle;
else 
fprintf('x=%10.6f,y=%10.6f,x=%10.6f,y=%10.6f\r',x(m),y(m),x(m+1),y(
m+1) ) ;
end 
fprintf('Razdalja = \$10.6f \rightharpoonup r', d(m));
plot([x, x(1)], [y, y(1)]);
```
podatki.txt 1 3 2 0 5 1 6 2 5 4

3 5

```
%vaja5.2 
%glavni program za funkcijo sinh(x) 
clc; 
x=input('podaj argument za sinh ') 
prim=1; 
s=x;i=3;eps 
while prim>eps 
     cl=x^i/fakt(i);s=s+cl; 
     prim=cl/s; 
     i=i+2;
end 
fprintf('vsota= %21.15f\n',s); 
fprintf('sinh = 21.15f\(n', sinh(x));fprintf('upoštevano členov : %6.0f \n',(i+1)/2); 
function f=fakt(n) 
%racuna faktorielo pozitivnega celega števila 
if n<0 
     error(' n mora biti nenegativen') 
elseif n==0 
    f=1;else 
    if ceil(n) \sim = n; end 
    f=1; for i=2:n 
        f=f*<i>i</i>; end 
end 
%vaja5.3 
%Eksponentna funkcija izračunana z neskončno vrsto 
%A.K., 12. 11. 2006 
clc; 
x=input('Vstavi x: '); 
clen=1; 
s=1;i=1;
while (abs(clen)>1e-6) 
     clen=clen*x/i; 
     s=s+clen; 
     i=i+1;end 
fprintf(1,'Vrsta: exp(x) = 2.8f(r',s);fprintf(1,'Funkcija: exp(x) = 2.8f \rvert \rvert, exp(x));
```

```
%vaja5.4a 
%Rekurzijska formula - nestabilen algoritem 
clc; 
n=0;I=1-1/exp(1);
fprintf(' n In \r');
fprintf('%3i %16.6f \r',n,I); 
for n=1:25 
    I=1-n*T;
     fprintf('%3i %16.6f \r',n,I); 
end 
n In 
 0.632121
  1 0.367879 
  2 0.264241 
  3 0.207277 
  4 0.170893 
  . . . . . 
  17 0.057192 
 18 -0.029454 19 1.559620 
  20 -30.192395 
  21 635.040293 
  22 -13969.886437 
  23 321308.388054 
  24 -7711400.313301 
 25 192785008.832528 
%vaja5.4b 
%Rekurzijska formula - stabilen algoritem 
clc; 
n=26; 
I=0;fprintf(' n In \langle r' \rangle;
fprintf('%3i %16.6f \r',n-1,I); 
for n=25:-1:1 
    I=(1-I)/n; fprintf('%3i %16.6f \r',n,I); 
end 
  25 0.000000 
  24 0.040000 
  23 0.040000 
  22 0.041739 
  . . . . . 
  4 0.170893 
  3 0.207277 
  2 0.264241 
  1 0.367879 
 0.632121
```
# **1. naloga:**

Izračunajte funkcijo  $a^x$  s pomočjo neskončne vrste na 6 decimalnih mest natančno:

$$
a^{x} = e^{x \ln a} = 1 + \frac{x \ln a}{1!} + \frac{(x \ln a)^{2}}{2!} + \frac{(x \ln a)^{3}}{3!} + \frac{(x \ln a)^{4}}{4!} + \dots
$$

# **2. naloga:**

V pravokotniku poznamo dolžino diagonale *d* in ploščino *S*. Dolžina diagonale je *d=2.0* enoti, ploščina *S* pa je velikosti *1*, *0.1*, *0.01*, …,*10-8* ploščinskih enot. Za dane vrednosti diagonale *d* in ploščin *S* izračunajte stranici *a* in *b* po formulah

$$
a = \frac{1}{2} \left( \sqrt{d^2 + 2S} + \sqrt{d^2 - 2S} \right),
$$
  

$$
b = \frac{1}{2} \left( \sqrt{d^2 + 2S} - \sqrt{d^2 - 2S} \right).
$$

Nato izračunajte še manjšo stranico *b* po formuli *b=S/a*.

# **3. naloga:**

Izračunajte število  $\pi$  po Arhimedu, iz obsegov pravilnih mnogokotnikov, ki so včrtani krogu s polmerom *r = 0.5*. Najprej računajte po formuli

$$
S_{2n} = 2n \sqrt{\frac{1 - \sqrt{1 - (S_n/n)^2}}{2}},
$$

nato pa še po formuli

$$
S_{2n} = S_n \sqrt{\frac{2}{1 + \sqrt{1 - (S_n/n)^2}}}.
$$

S črko *Sn* je označen obseg pravilnega *n*-kotnika. Iteracije začnemo s pravilnim šestkotnikom, kjer je obseg enak

$$
S_n = 6r = 3.
$$

```
%vaja6.1 
%Potenčna funkcija izračunana z neskončno vrsto 
%A.K., 19. 11. 2006 
clc; 
a=input('Vstavi a: '); 
x=input('Vstavi x: '); 
clen=1; 
s=1;i=1;while (abs(clen)>1e-6) 
    clen=clen*x*log(a)/i; 
    s=s+clen; 
    i=i+1;end 
fprintf(1,'Vrsta: a^x = 12.8e \rvert r', s);
fprintf(1, 'Funkcija: a^x = 12.8e \r x', a^x);
a=5, x=10, x=-10%vaja6.2 
%Računanje stranic pravokotnika 
%A.K., 19. 11. 2006 
clc; 
d=2;S=1;fprintf(' d S a b1 b2 \r');
for i=1:20 
   a=0.5*(sqrt(d^2+2*S)+sqrt(d^2-2*S));b1=0.5*(sqrt(d^2+2*S)-sqrt(d^2-2*S));
   b2=S/a; fprintf(' %4.1f %4.1e %5.3f %6.4e %6.4e \r',d,S,a,b1,b2); 
   S=0.1 * S;end 
%vaja6.3 
%Število pi po Arhimedu 
%A.K., 19. 11. 2006 
clc; 
r=0.5;
n=6; 
S1=n*r;S2=n*r;fprintf(' n S1n S2n \r');
fprintf(' %10i %9.7f %9.7f \r',n, S1, S2);
for i=1:28S1=2*n*sqrt(1-sqrt(1-(S1/n)^2))/2);S2 = S2*sqrt(2/(1+sqrt(1-(S2/n)^2));fprintf(' %10i %9.7f %9.7f \r',2*n, S1, S2);
   n=2*n;end
```
#### **1. naloga:**

Napišite program za reševanje spodnjega trikotnega sistema linearnih enačb *L c = b,* kjer sta

$$
L = \begin{bmatrix} 1 & 0 & 0 \\ 1 & 1 & 0 \\ 2 & -4.5 & 1 \end{bmatrix} \qquad b = \begin{bmatrix} 7 \\ 13 \\ 5 \end{bmatrix}.
$$

# **2. naloga:**

Napišite program za reševanje zgornjega trikotnega sistema linearnih enačb *U x = c,* kjer sta

$$
U = \begin{bmatrix} 1 & 4 & 1 \\ 0 & 2 & -2 \\ 0 & 0 & -9 \end{bmatrix} \qquad c = \begin{bmatrix} 7 \\ 6 \\ 18 \end{bmatrix}.
$$

# **3. naloga:**

Napišite program za reševanje spodnjega in zgornjega sistema linearnih enačb. Podatki so enaki kot pri prvih dveh nalogah. Za reševanje spodnjega in zgornjega sistema enačb zapišite samostojni funkciji.

# **4. naloga:**

Izračunajte rešitev sistema linearnih enačb

$$
1x_1 + 1x_2 + 0x_3 + 3x_4 = 4
$$
  
\n
$$
2x_1 + 1x_2 - 1x_3 + 1x_4 = 1
$$
  
\n
$$
3x_1 - 1x_2 - 1x_3 + 2x_4 = -3
$$
  
\n
$$
-1x_1 + 2x_2 + 3x_3 - 1x_4 = 4
$$

po postopku *Gaussove eliminacije*. Glavni program naj kliče podprogram za izračun po Gaussovi metodi.

```
%vaja7.1 
%Reševanje spodnjega trikotnega sistema linearnih enačb 
clc; 
L=[ 1 0 0; 1 1 0; 
    2 -4.5 1b = \begin{bmatrix} 7 \end{bmatrix} 13 
     5 ] 
c(1) = b(1)/L(1,1);c(2) = (b(2)-L(2,1)*c(1)) / L(2,2);c(3)=(b(3)-L(3,1)*c(1)-L(3,2)*c(2))/L(3,3);
%izpis 
fprintf('c(1) = %6.3f \r{(r', c(1))};
fprintf('c(2) = %6.3f \r',c(2);
fprintf('c(3) = %5.3f \r', c(3);
%test: c(1)=7.000, c(2)=6.000, c(3)=18.000%vaja7.2 
%Reševanje zgornjega trikotnega sistema linearnih enačb 
clc; 
U = \begin{bmatrix} 1 & 4 & 1 \end{bmatrix}0 \t 2 \t -2;0 \t 0 \t -91c=\lceil 7 \rceil 6 
     18 ] 
x(3) = c(3)/U(3,3);x(2) = (c(2)-U(2,3) * x(3)) / U(2,2);x(1) = (c(1)-U(1,2) * x(2)-U(1,3) * x(3)) / U(1,1);%izpis 
fprintf('x(1) = %5.3f \r x(1);
fprintf('x(2) = %5.3f \r x(2);
fprintf('x(3) = %5.3f \r x(3);
\text{Sets}: x(1)=5.000, x(2)=1.000, x(3)=-2.000%vaja7.3 
%Reševanje sistema linearnih enačb 
clc; 
% podatki 
L=[1 \ 0 \ 0; 1 \ 1 \ 0; 2-4.5 \ 1]U=[\begin{array}{cccccc} 1 & 4 & 1 \\ 0 & 2 & -2 \\ 0 & 0 & -9 \end{array}]b=[ 7; 13; 5]% funkcija - reševanje spodnjega trikotnega sistema
c=spodnja(L,b)% funkcija - reševanje zgornjega trikotnega sistema
x = zqornja(U, c)%test: x(1)=5.000, x(2)=1.000, x(3)=-2.000
```

```
% Reševanje spodnjega trikotnega sistema 
function c=spodnja(L,b) 
[m,n]=size(L);r=length(b); 
if m~=n | m~=r 
     error('podatki niso pravi'); 
end 
for i=1:n 
    for j=i+1:nif L(i, j) \sim = 0 error('matrika ni trikotna'); 
         end 
     end 
end 
d=det(L); 
if d==0 error('sistem nima enolične rešitve'); 
end 
c(1:n)=0;c(1)=b(1)/L(1,1);for i=2:n 
    c(i)=(b(i)-dot(L(i,1:i-1),c(1:i-1)))/L(i,i);end 
% Reševanje zgornjega trikotnega sistema 
function x=zgornja(U,c) 
[m,n]=size(U);r=length(c); 
if m~=n | m~=r 
     error('podatki niso pravi'); 
end 
for i=1:n 
    for i=1:i-1if U(i, j) \sim = 0 error('matrika ni trikotna'); 
         end 
     end 
end 
d=det(U); 
if d==0 error('sistem nima enolične rešitve'); 
end 
x(1:n)=0;x(n) = c(n)/U(n, n);for i=n-1:-1:1x(i)=(c(i)-dot(U(i,i+1:n),x(i+1:n)))/U(i,i);end
```
%vaja7.4 %Resevanje sistema linearnih enačb - Gauss clc;  $A=[1 \ 1 \ 0 \ 3; 2 \ 1 \ -1 \ 1; 3 \ -1 \ -1 \ 2; -1 \ 2 \ 3 \ -1];$  $b = [4 \ 1 \ -3 \ 4]'$ ;  $A=[A, b]$ ; %podprogram - reševanje z Gaussovo metodo  $x =$ gauss $(A)$ ;  $[n,m]=size(A);$ for i=1:n fprintf('x(%1i) = %6.3f \r', i, x(i)); end %test:  $x(1) = -1$ ,  $x(2) = 2$ ,  $x(3) = 0$ ,  $x(4) = 1$ %podprogram - Gaussova metoda function x=gauss(A)  $[n,m]=size(A);$ %postopek primitivne Gaussove eliminacije for  $i=1:n-1$ for  $j=i+1:n$  $f=A(j,i)/A(i,i);$  %tvorba zgornjega trikotnega sistema  $A(j, i:n+1) = A(j, i:n+1) - f*A(i, i:n+1);$  end end %resevanje zgornjega trikotnega sistema  $x(n) = A(n, n+1)/A(n, n);$ for  $i=n-1:-1:1$  $s=A(i, n+1);$ for  $j=i+1:n$  $s = s - A(i, j) * x(j);$  end  $x(i)=s/A(i,i);$ end

#### **1. naloga:**

Izračunajte rešitev sistema linearnih enačb

$$
1x_1 - 1x_2 + 2x_3 - x_4 = -8
$$
 (6)  
\n
$$
2x_1 - 2x_2 + 3x_3 - 3x_4 = -20
$$
 (10)  
\n
$$
1x_1 + 1x_2 + 1x_3 = -2
$$
 (-1)  
\n
$$
1x_1 - x_2 + 4x_3 + 3x_4 = 4
$$
 (8)

po *Gaussovi metodi z delnim pivotiranjem*. Program naj kliče podprogram »sistem\_lin\_enacb«, obravnavanim na predavanjih.

# **2. naloga:**

Izračunajte rešitev sistema linearnih enačb po *Gauss-Jordanovi metodi*.

$$
1x_1 + 1x_2 + 0x_3 + 3x_4 = 4
$$
  
\n
$$
2x_1 + 1x_2 - 1x_3 + 1x_4 = 1
$$
  
\n
$$
3x_1 - 1x_2 - 1x_3 + 2x_4 = -3
$$
  
\n
$$
-1x_1 + 2x_2 + 3x_3 - 1x_4 = 4
$$

# **3. naloga:**

Izračunajte rešitev sistema linearnih enačb v prvi nalogi po *LU metodi*. Uporabite Matlabovo funkcijo *linsolve*. Zatem naredite še dekompozicijo matrike A z Matlabovo funkcijo *lu*.

# **4. naloga**

Izračunajte rešitev sistema linearnih enačb po *metodi Cholesky*.

$$
6x_1 + 15x_2 + 55x_3 = 82
$$
  

$$
15x_1 + 55x_2 + 225x_3 = 170
$$
  

$$
55x_1 + 225x_2 + 979x_3 = 502
$$

# **5. naloga**

Rešite četrto nalogo z uporabo Matlab-ovih funkcij.

```
%vaja8.1 
%Reševanje sistema s funkcijo sistem_lin_en 
clc; 
A=[ 1 -1 2 -12 -2 3 -3 1 1 1 0 
    1 -1 4 3 ];
b=[-8 -20 -2 4; 6 10 -1 8]' % dve desni strani 
pivot=1; % pivot=0, pivotiranje izključeno 
[X, D, L, U, \text{pog\_st}, P] =sistem_lin_enacb(A, b, \text{pivot})\S[X, D] =sistem_lin_enacb(A,b);
disp(' Resitev sistema enacb...') 
disp(X) 
% Resitev sistema enacb... 
\frac{2}{5} -7.0000 -2.5000
\frac{1}{6} 3.0000 -1.5000
% 2.0000 3.0000 
% 2.0000 -1.0000
```

```
function [X, D, L, U, poq st, P]=sistem lin enacb(A, b, pivotiranje)%A matrika koeficientov 
%b matrika desnih strani 
%X rešitev sistema enačb 
if (nargin==2) % pivotiranje je izključeno 
    pivotiranje=0; 
end 
if(nargin==3 & nargout==5) % št. vhodnih in izhodnih argumentov 
    warning(' L U razcep bo lahko neuporaben') 
end 
B=A;A=[A,b]; % razširjena matrika A 
[m,n]=size(A); \% m = št. vrstic, n = št. stolpcev
P=eye(m);D=1; \frac{1}{3} ačetna vrednost
```

```
for i=1:m-1 % indeks vrstice
     % delno pivotiranje 
     if pivotiranje==1 
        [e, k] = max(abs(A(i:m, i)));
        k=k+i-1; if k~=i 
              % zamenjava vrstic 
            pv=A(i,i:n);A(i, i:n) = A(k, i:n);A(k,i:n)=pv;D=D*(-1); % sprememba predznaka
            P1=eye(m);pv=PI(i; k);P1(:,k) = P1(:,i);P1(:,i)=pv;
            P = P1 * P; end 
     end 
     if(abs(A(i,i))<1.e-20) % pivotni element je enak 0 
         error('matrika koeficientov je singularna')
     end 
     % eliminacija - tvorba zgornjega trikotnega sistema 
    for i=i+1:mL(j, i) = A(j, i) / A(i, i);A(j,i)=0;A(j, i+1:n) = A(j, i+1:n) - L(j, i) * A(i, i+1:n); end 
end 
D=D*prod(idiaq(A)); % determinanta
x(1:m)=0;L=[L,x']+eye(m); % sestavljanje matrike L 
U=A(1:m, 1:m); % opustitev desne strani
% reševanje zgornjega trikotnega sistema z več desnimi stranmi 
for k=m+1:n % k števec desnih strani 
    for i=m:-1:1x(i)=(A(i,k)-dot(A(i,i+1:m),x(i+1:m))/A(i,i); end 
     if k==m+1 
         X=x'; %postavim rešitev kot stolpec 
     else 
         X=[X,x']; %dodajam stolpce 
     end 
end 
if nargout>=5 
     pog_st=cond(B,2); 
else 
     pog_st=0; 
end
```

```
%vaja8.2 
%Reševanje sistema po Gauss-Jordanovi metodi 
clc; 
A = \begin{bmatrix} 1 & 1 & 0 & 3 \end{bmatrix}2 \t1 -1 \t13 -1 -1 2-1 2 3 -1 ;
b=[4 \ 1 \ -3 \ 4]';
A=[A, b];
[n,m]=size(A);for i=1:n 
     %normiranje 
    A(i, i:m) = A(i, i:m) / A(i, i);for j=1:n if i==j 
               continue 
          end 
          %eliminacija 
         A(j, i:m) = A(j, i:m) - A(j, i) * A(i, i:m); end 
     disp(A) 
end 
for i=1:n 
    fprintf('x(%1i) = %6.3f \r',i,A(i,n+1))
end 
\text{Sets}: x(1)=-1, x(2)=2, x(3)=0, x(4)=1%vaja8.3 
%Resevanje sistema linearnih enačb – LU metoda 
clc; 
%podatki 
A = \begin{bmatrix} 1 & -1 & 2 & -1 \end{bmatrix}2 -2 3 -3 1 1 1 0 
    1 -1 4 3 ;
b=[-8 -20 -2 4]';
%podprogram - reševanje z LU metodo 
x =linsolve(A, b);
[n,m]=size(A);%izpis 
for i=1:n 
    fprintf('x(%1i) = %6.3f \r', i, x(i))
end 
%dekompozicija matrike A 
[L, U, P] = lu(A)%test: x(1) = -7, x(2) = 3, x(3) = 2, x(4) = 2
```

```
%vaja8.4 
%Reševanje po metodi Choleskega 
clc; 
clear all; 
A=[ 6 15 55; 15 55 225; 55 225 979 ]; 
b=[82 170 502]'; 
n=length(A); 
%razcep matrike v spodnjo in zgornjo trikotno matriko 
U=zeros(n); 
for i=1:n %določa stolpec 
     for j=i:n %določa vrstico 
          if i==j 
             U(i, i) = sqrt(A(i, i) - dot(U(1:i-1, i), U(1:i-1, i)));
          else 
             U(i, j) = (A(i, j) - dot(U(1:j-1, i), U(1:j-1, j))) / U(i, i); end 
     end 
end 
U 
U^{\dagger} *U
%rešujemo spodnji trikotni sistem Lc=b ->c=b/L 
L=U'c(1)=b(1)/L(1,1);for i=2:n 
    c(i) = (b(i) - dot(L(i, 1:i-1), c(1:i-1))) / L(i, i);end 
c 
%rešujemo zgornji trikotni sistem Ux=c -> x=c/U 
x(1:n)=0;for i=n:-1:1x(i)=(c(i)-dot(U(i,i+1:n),x(i+1:n))/U(i,i);end 
x 
\text{Sets}: x(1)=12, x(2)=8, x(3)=-2%vaja8.5 
%Reševanje po metodi Choleskega 
clc; 
%podatki 
A=[ 6 15 55; 15 55 225; 55 225 979 ]; 
b=[82 170 502]'; 
%razcep v spodnjo in zgornjo trikotno matriko 
U=chol(A)L=U'
L*U 
%reševanje spodnjega in zgornjega sistema 
c=L\backslash bx=U\backslash c\text{Sets}: x(1)=12, x(2)=8, x(3)=-2
```
Z metodo konjugiranih gradientov za reševanje pozitivno definitnih simetričnih sistemov rešite sistem enačb.

$$
4x_1 - x_2 - x_4 = 0
$$
  
\n
$$
-x_1 + 4x_2 - x_3 - x_5 = 5
$$
  
\n
$$
-x_2 + 4x_3 - x_6 = 0
$$
  
\n
$$
-x_1 + 4x_4 - x_5 = 6
$$
  
\n
$$
-x_2 - x_4 + 4x_5 - x_6 = -2
$$
  
\n
$$
-x_3 - x_5 + 4x_6 = 6
$$

#### **2. naloga**

Izračunajte rešitev sistema linearnih enačb

$$
6x1 + 3x2 - x3 = -2
$$
  
x<sub>1</sub> + 3x<sub>2</sub> - x<sub>3</sub> = -7  
-x<sub>1</sub> - x<sub>2</sub> + 3x<sub>3</sub> = 7

z *Gauss-Seidlovo* iterativno metodo.

# **3. naloga:**

Za spodnjo tabelo izračunajte Newtonov interpolacijski polinom. Nato izračunajte vrednost polinoma pri *x = 4.2*.

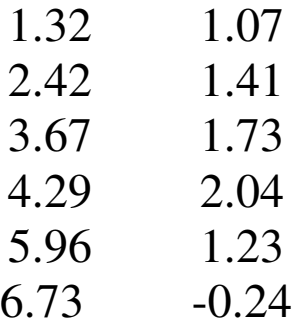

Z uporabo inverzne interpolacije po Newtonovi metodi izračunajte ničlo tabelirane funkcije.

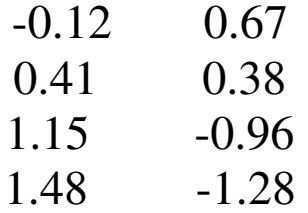

```
%vaja9.2 
%Reševanje diagonalno dominantnega sistema 
%po Gauss-Seidelovi iterativni metodi 
clc, clear all 
A = \begin{bmatrix} 6 & 3 & -1 \end{bmatrix}1 \quad 3 \quad -1-1 -1 3 ];
b=[-2 -7 7]n = length(A);x(1:n)=0;xn=x; 
napaka=1.; 
while napaka>1.e-4 
 for i=1:n 
  xn(i)=(b(i)-dot(A(i,1:i-1),xn(1:i-1))-dot(A(i,i+1:n),x(i+1:n))/A(i,i); end 
 napaka=norm(x-xn); 
  x=xn; 
  fprintf('%18.5f%12.5f%12.5f%17.8f\n',x,napaka) 
end 
\text{Sets}: x(1)=1, x(2)=-2, x(3)=2%vaja9.3 
%Newtonova interpolacijska metoda 
clc; close all; 
x=[ 1.32 2.42 3.67 4.29 5.96 6.73] 
y=[ 1.07 1.41 1.73 2.04 1.23 -0.24] 
c=polynewtkoef(x,y) 
xt=x(1):0.01:x(end);n=length(xt); 
yt=[];
for i=1:n 
     yt(i)=polynewtvred(c,x,xt(i)); 
end 
plot(xt, yt, x, y, 'b+');
%vrednost polinoma v točki x0 
x0=input('Podajte x0: '); 
y0=polynewtvred(c,x,x0) 
%test: y(4.2)=2.0011%Izračun koeficientov interpolacijskega polinoma 
function k=polynewtkoef(x,y)n=length(x); 
f (:, 1) = y';
for i=2:n+1for i=1:n-j+1f(i,j)=(f(i+1,j-1)-f(i,j-1))/(x(i+j-1)-x(i)); end 
end 
k = f(1, :);
```

```
%Izračun vrednosti polinoma 
function p=polynewtrued(k, x, X)n=length(k); 
p=k(n);for i=n-1:-1:1 
    p=k(i)+(X-x(i))^*p;end
```

```
%vaja9.4 
%Inverzna interpolacija 
clc; close all; 
y=[-0.12 \t 0.41 \t 1.15 \t 1.48];x=[ 0.67 0.38 -0.96 -1.28];
c=polynewtkoef(x,y); 
xt=x(1):0.01:x(end);n=length(xt); 
vt = [];
for i=1:n 
     yt(i)=polynewtvred(c,x,xt(i)); 
end 
plot(xt,yt,x,y,'b+'); 
%vrednost polinoma v točki x0 
x0=0;y0=polynewtvred(c,x,x0) 
%test: x0=0.7710
```
# **1. naloga:**

Za spodnjo tabelo izračunajte po Aitkenovi metodi vrednost polinoma pri  $x = 4.2$ .

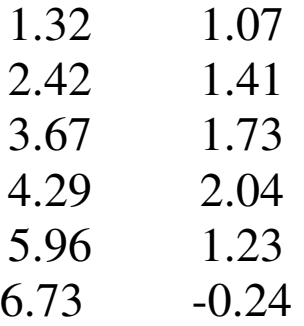

#### **2. naloga:**

Aproksimirajte funkcijsko tabelo

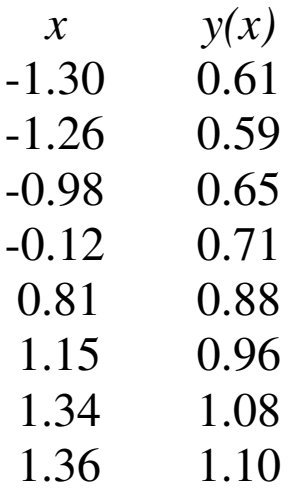

s premico  $f(x, a, b) = a + bx$  v smislu najmanjših kvadratov.

# **3. naloga:**

Aproksimirajte funkcijsko tabelo iz druge naloge s premico. Uporabite Matlab-ovo lastnost, da reši predoločen sistem enačb po metodi najmanjših kvadratov.

Izvedite nelinearno aproksimacijo z Matlab-ovo funkcijo *lsqcurvefit(f,r0,x,y)*.

# **5. naloga:**

Aproksimirajte funkcijsko tabelo v drugi nalogi z nelinearno funkcijo  $f(x, a, b) = a e^{bx}$ .

```
%vaja10.1 
%Aitkenova interpolacijska metoda 
clc; 
x=[ 1.32 2.42 3.67 4.29 5.96 6.73] 
y=[ 1.07 1.41 1.73 2.04 1.23 -0.24]x0=input('Podajte x0: '); 
[p, dp] = aitken(x, y, x0)%test: y(4.2)=2.0011 napaka=0.0056 
%Funkcija za Aitkenovo interpolacijsko metodo 
function [p, dp] = aitken(x, y, X)n=length(x); 
a(:,1)=y;a(:, n+1)=x-X;
for j=2:n 
     for i=j:n 
        a(i,j)=(a(j-1,j-1)*a(i,n+1)-a(i,j-1)*a(j-1,n+1))/(x(i)-x(j-1)); end 
end 
a 
p=a(n,n); %vrednost polinoma 
if nargout==2 
     dp=a(n, n)-a(n-1, n-1); %ocena napake
end;
```

```
%vaja10.2 
%primer aproksimacije s premico 
clc; 
clear all; 
x=[-1.3 -1.26 -0.98 -0.12 \quad 0.81 \quad 1.15 \quad 1.34 \quad 1.36]y=[ 0.61 0.59 0.65 0.71 0.88 0.96 1.08 1.10] 
n=length(x); 
h1=inline('x.^0','x'); 
h2=inline('x','x'); 
v1=h1(x);v2=h2(x);a(1,1)=dot(v1,v1);a(1,2) = dot(v1,v2);b(1) = dot(y, v1);a(2,1)=a(1,2);a(2,2) = dot(v2,v2);b(2) = dot(y, v2);a 
b 
r=linsolve(a,b') 
xv=x(1):0.01:x(end); 
yv=r(1) * h1(xv) + r(2) * h2(xv);
plot(xv, yv, x, y, 'r+')%test: r1=0.8010 r2=0.1722
```

```
%vaja10.3 
%primer aproksimacije s premico 
%sistem veliko enačb za malo neznank reši Matlab 
%v smislu metode najmanjših kvadratov 
clc; 
clear all; 
x=[-1.3 -1.26 -0.98 -0.12 \quad 0.81 \quad 1.15 \quad 1.34 \quad 1.36]y=[ 0.61 0.59 0.65 0.71 0.88 0.96 1.08 1.10] 
h1=inline('x.^0','x') 
h2=inline('x','x') 
A=[h1(x') h2(x')]b=y'r = A \ y'xy=x(1):0.01:x(end);yy = r(1) * h1(xv) + r(2) * h2(xv);plot(xv, yv, x, y, 'r+')%vaja10.4 
% primer nelinearne aproksimacije 
clc; clear all; 
x=[-1.3 -1.26 -0.98 -0.12 0.81 1.15 1.34 1.36] 
y=[ 0.61 0.59 0.65 0.77 0.88 0.96 1.08 1.10] 
xy=x(1):0.01:x(end);r0=[0.7, 0.16, -0.03, 0.08, 0.54]f=inline('r(1)+r(2).*x+r(3).*x.*x+r(4)*exp(r(5).*x.*x)','r','x')
[r, raz] = lsqrtv = fit(f, r0, x, y)yy=f(r, xv);
plot(xv,yv,x,y,'ro') 
%vaja10.5 
%primer aproksimacije z eksponentno funkcijo 
clc; clear all; 
x=[-1.3 -1.26 -0.98 -0.12 \quad 0.81 \quad 1.15 \quad 1.34 \quad 1.36]y=[ 0.61 0.59 0.65 0.71 0.88 0.96 1.08 1.10] 
lny=log(y) 
n=length(x); 
h1=inline('x.^0','x'); 
h2=inline('x','x'); 
v1=h1(x);v2=h2(x);
a(1,1)=dot(v1,v1);
a(1,2)=dotv1, v2;
b(1)=dot(\ln y, v1);
a(2,1)=a(1,2);a(2, 2) =dot(v2, v2);
b(2) = dot(lny, v2);a 
b 
r=linsolve(a,b') 
xv=x(1):0.01:x(end); 
yv=exp(r(1))*exp(r(2)*h2(xv));plot(xv, yv, x, y, 'r+')
```